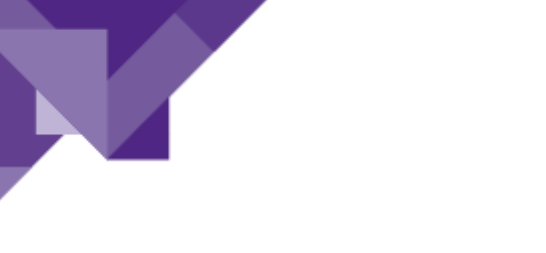

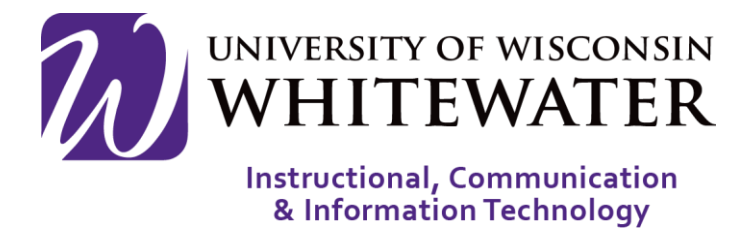

## **April 3, 2018** Citrix Overview

## **OVERVIEW**

This guide will walk you through the steps to setup, view, and access VDIs and Applications through Citrix.

Note: ICIT technology training courses are only offered to UWW staff, faculty, and student workers. The VDI's and Applications that you see in the pictured instance may not look the same as the active version that you have permission to access.

## Getting Started

**Step 1.** Using a web browser, go to [http://gateway.uww.edu.](http://gateway.uww.edu/)

- **Step 2.** Sign in with your Net ID and Password.
- **Step 3.** You will likely be prompted to install the Receiver the first time. Hit the Detect Receiver button to move forward.

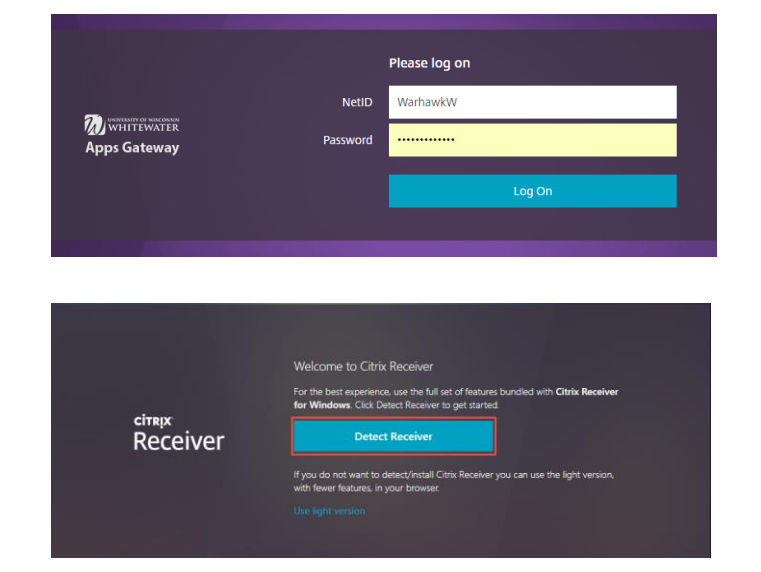

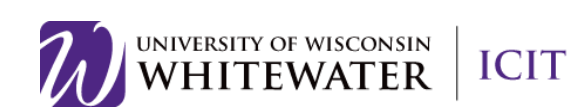

**Step 4.** You will then have to check the box next to I agree with the Citrix license agreement and click Download.

**Step 5.** A file will begin to download from your browser titled "CitrixReceiver.exe". Open it and a separate window will appear. Click the Start button.

**Step 6.** You'll then have to agree to the License Agreement again. Check the box and the click the **Next** button when you are ready.

**Step 7.** You will then have to agree to enable Single Sign-On. This speeds up the login process, allowing you to connect to other Citrix applications without having to log on each time.

> Note: You MUST click eneable single sign on in order to use a flash drive.

**Step 8.** Click the Install button.

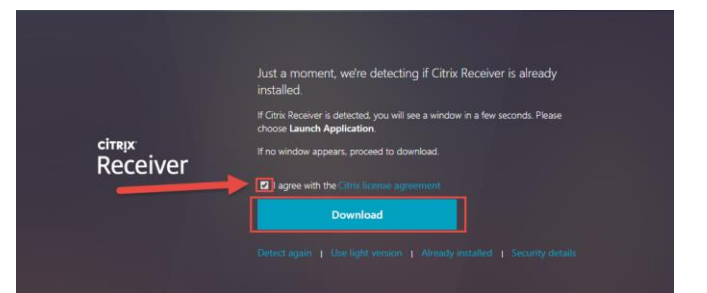

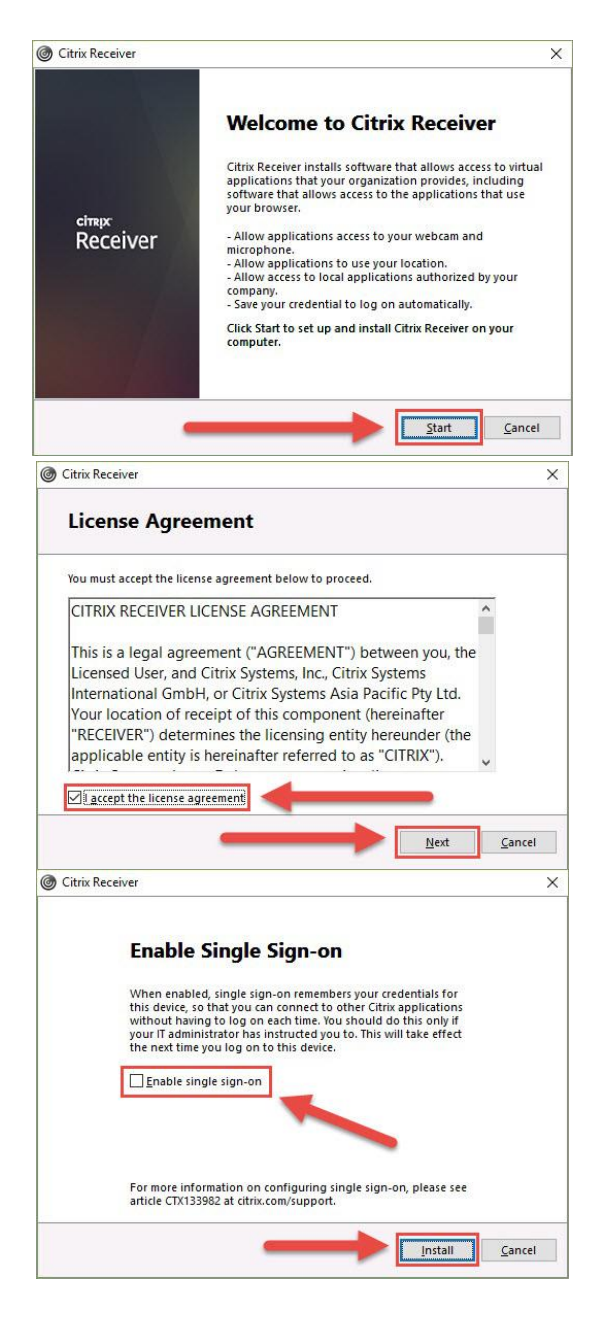

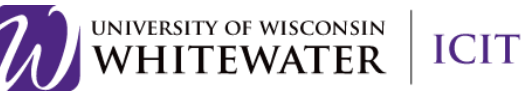

- **Step 9.** Once the Receiver finishes installing, go back to your browser and click the Continue button.
- Step 10.Your browser may question if you would like to open Citrix Launcher. Check the box next to Remember my choice and click the Open Citrix Receiver Launcher button.
- Step 11. You will then have to sign in again with your Net-ID and Password and click Log On.
- Step 12. Once logged in, you will have full access to all of the featured software. An up to date list of the software can be found at: [https://www.uww.edu/icit/services/virtua](https://www.uww.edu/icit/services/virtual-lab#tab_Software) [l-lab#tab\\_Software](https://www.uww.edu/icit/services/virtual-lab#tab_Software)

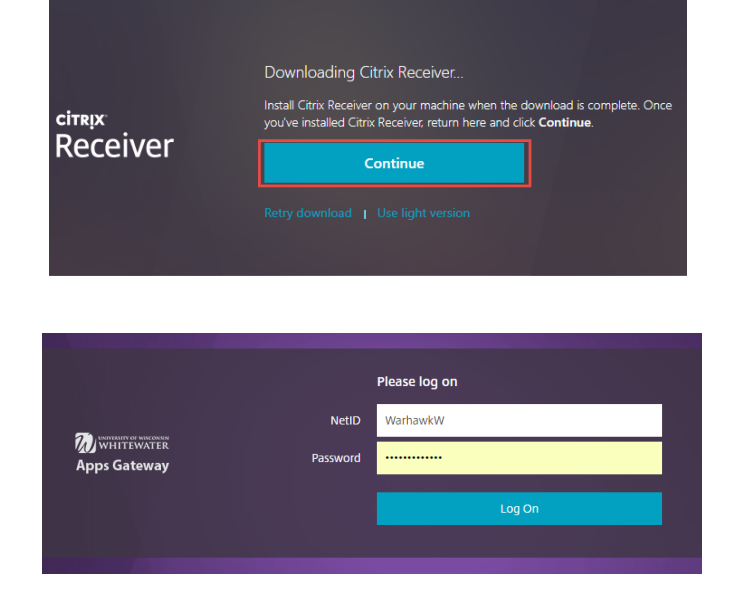

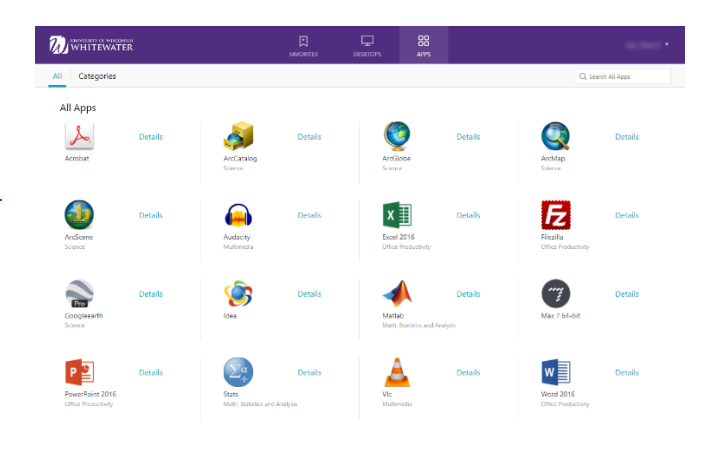

## Need Help?

If you have any questions or or concerns please don't hesitate to contact the Helpdesk at [helpdesk@uww.edu](mailto:helpdesk@uww.edu) or Ext. 4357 (HELP)

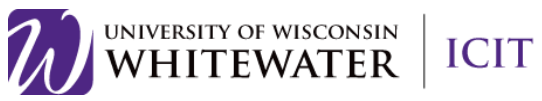